**الباب الثالث منهج البحث أ- نوع ومدخل البحث**

نوع البحث هو حبث امليدان (*Research Field* (عن فعالية استخدام لعبة صندوق السرّ في تعليم المفردات لطلبة الصف السابع بمدرسة علوم القرآن المتوسطة اإلسالمية بربيتو كواال.

لذلك، قامت الباحثة باستخدام مدخلا كمِّيا. وفقا سيف الدّين أزوار، البحث  $^1.$ مدخلاكمِّيا ضغط تحليله في البيانات عدد المصنوع بطريقة الإحصاء

تستخدام الكتابة الكمى لمعرفة فعال استخدام لعبة صندوق السرّ في تعليم املفردات لطلبة الصف السابع مبدرسة علوم القرآن املتوسطة اإلسالمية بربيتو كواال.

هذا البحث مصم على األسلوب التجريب، experiment الذي يستخدام ملعرفة مستوى الفرق بين موجودا أو غير موجود.<sup>2</sup> وهذا البحث التجربي يعني شبه التجربيّه *Quasi Eksperimen* يعين البحث التجريب األحسن ألن عندها فرقة أخرى يسمىي بالجموعة الضابطة kelas control.<sup>3</sup> فالصف السابع باستخدام لعبة صندوق السرّ يسمي بالجموعة التجريبية kelas experiment والصف السابع بدون استخدام لعبة صندوق السرّ بالمجموعة الضابطة kelas control

**.** 

<sup>1</sup> Saifuddin Azwar, *Metode Penelitian*, (Yogyakarta: Pustaka Pelajar, 2005), hlm. 05

<sup>&</sup>lt;sup>2</sup> Ibnu Hajar, *Dasar-Dasar Metodologi Penelitian Kuantiatif dalam Pendidikan*, (Jakarta : PT. Raja Grafindo Persada, 1996), hlm. 30

<sup>3</sup> Dwi Prayitno, *Paham Analisis Statistik Data dengan SPSS.*(Yogyakarta: Media Kom,2010),cet ke-1, hlm. 37

#### **ب- تصميم البحث**

هذا البحث مصمم بالتخطيط على األسلوب التجرييب *(Eksperiment (*الذي يستخدم لمعرفة مستوي الفرق بين العينتين المتعلّقتين.<sup>4</sup> تستخدم الباحثة في هذا البحث التجريبي . تصميم التي تستخدم الباحثة بمجموعتين هي الجموعة التجريبية والجموعة الضابطة.يف هذا البحث تستعمل الباحثة اختبارين، وهي االختبار القبلي واالختبار البعدي. هذا البحث ينفذ في الصفين، صف الجموعة التجريبية وصف الجموعة الضابطة.

هذا البحث أيضا على ثالثة نشاط يعين:

**-1 االختبار القبلي**

يف هذا البحث، أوله جمموعتني سيعطي االختبار القبلي ليعرف مدى املفردات اللغة العربية التي يملك الطلبة وليعرف اختلاف قدرة الأول الذي يملكهم.

## **-2 تعليم**

يف هذا البحث تنفيذ التعليم مرتان . كل مرة يعطي طلبة التعليم املختلفة يف محموعتين في الجموعة التجريبية تطبيق اللعبة "صندوق السرّ"، أما الجموعة الضابطةفهي ال تطبيق هذه اللعبة.

### **-3 االختبار البعدي**

يعطي الطلبة االختبار البعدي ليعرف نتيجة تعلّم املفردات بعد استعمل اللعبة. أما تصميم هذا البحث كما حتتوي :

 $\overline{\phantom{a}}$ 

<sup>4</sup> Duwi Prayitno, Paham Analisa StatistikaData dengan SPSS, (Yogyakarta: Mediakom, 2010), Cet. I, hlm 37.

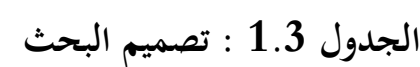

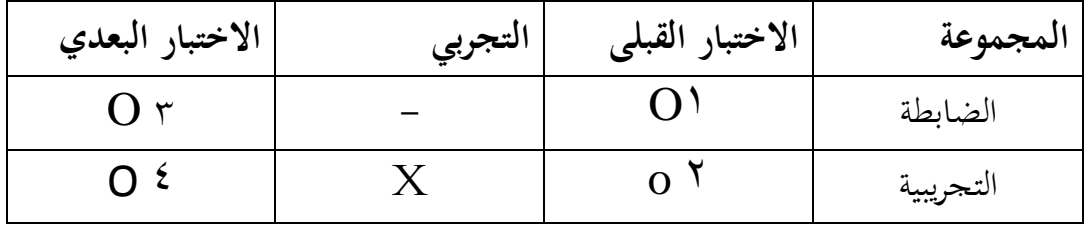

بيان:

نتيجة الاختبار القبلي في المحموعة الضابطة: $\mathsf{O}^1$ نتيجة الاختبار القبلي في المحموعة التجريبية: $\mathsf{O}^{2}$ نتيجة الاختبار البعدي في المحموعة الضابطة : $\overline{\textbf{O}}^3$ نتجة الاختبار البعدي في المحموعة التجريبية: $\mathbf{O}^4$ X : اجملموعة اليت استخدام كلمة ثقب

# **ج- مجتمع البحث وعينته**

# **-1 مجتمع البحث**

اجملتمع يف هذا البحث هو مجيع الطلبة الصف السابع مبدرسة علوم القرآن املتوسطة اإلسالمية بربيتو كوال عددهم .59 وينقسم إىل فصالن يعين فصل "أ" و "ب"

**الجدول 2.3 : عدد الطلبة الصف السابع في تلك المدرسة**

| العدد | الطالبات | الطلاب | المدرّس           | فصا   |  |
|-------|----------|--------|-------------------|-------|--|
| 30    | 13       | 17     | الدكتوراندس جزولي | VII A |  |
| 29    | 12       | 17     | الدكتوراندس جزولي | VII B |  |

# **-2 عينة البحث** اخترت الباحثة فصل "ب" كالمحموعة التجريبية و فصل "أ" كالمحموعة الضابطة بأسلوب العينة القصيدية بعد نظرت الباحثة نتائج االمتحان اليومي من طلبة الصف السابع وعدد طلبة من الصف السابع. أما نتيجة املعدل من طلبة الفصل "ب" يعين ،78 ونتيجة املعدل من طلبة الفصل "أ" يعين .79 وأيضا عدد طلبة الفصل "ب" ،29 و عدد طلبة الفصل "أ" .30

**د- البيانات ومصادرها**

#### **-**1 **البيانات**

هي نتائج من الاختبار القبلي و البعدي من المحموعة التجريبيّة والضابطة فعالية يف تعلّم املفردات لطلبة الصف السابع مبدرسة علوم القرآن املتوسطة اإلسالمية بربيتو كواال.

#### **-**2 **مصدر البيانات**

جياد مصادر البيانات يف البحث هي االختبار القبلي و البعدي من اجملموعة الضابطة و الجموعة التريبية فعالية استخدام لعبة صندوق السرّ في تعليم المفردات لطلبة الصف السابع أ و ب واالختبار و مالحظة و مقابلة مث التوثيق.

# **ه- تصميم القياسات**

في هذا البحث فعالية استخدام لعبة صندوق السرّ في تعليم المفردات للطلبة الصف السابع مبدرسة علوم القرآن املتوسطة اإلسالمية بربيتو كواال سنة الدراسة 2017-2016م. في هذا البحث يملك نوعان الاختبار القبلي والاختبار البعدي.

للاختبار القبلي أسئلة البحث عددها (38) أسئلة. في نوع اسئلة الأولى و الثانية إذا جوبته صحيحا نتيجته (3) وإذا جوبته خطاء نتيجته (0). وفي نوع الثالثة إذا جوبته صحيحا نتيجته (5) وإذا جوبته خطاء نتيجته (0). صار نتيجة الأقصى تحصل من المستجيب وهو 100.

وللاختبار البعدي أسئلة البحث عددها (38) أسئلة. في نوع اسئلة الأولى و الثانية إذا جوبته صحيحا نتيجته (3) وإذا جوبته خطاء نتيجته (0). وفي نوع الثالثة إذا جوبته صحيحا نتيجته (5) وإذا جوبته خطاء نتيجته (0). صار نتيجة الأقصى تحصل  $100$  من المستجيب وهو  $100$ .

> طريقة تقدير حصل تعليم الطلبة باستخدام رموز من عثمان وهو:  $N =$ Skor Pemerolehan <sup>100</sup> 5 . نتيجة الأخير $\cdot$   $^5$ .

وبعد ذلك التي تحصل الملية بالاختبار إحصاء لتحديد موجود وغيره الإختلاف كبير من نتائج تعليم الصفني اليت تبحث وبني بالتفصيل وسيلة حتليل البيانات. هذا تفسري نتائج تعليم تستعمل لقيمة الاختبار القبلي والاختبار البعدي في الجموعة التجريبية والجموعة الضابطة.

 $\overline{\phantom{a}}$ 

<sup>&</sup>lt;sup>5</sup> Usman dan Setiawan, Upaya Optimalisasi Kegiatan Belajar Mengajar, (Bandung: PT. Remaja Rosda Karya Ofset, 2001), hlm 136.

**و- أساليب جميع البيانات** يف مجع هذه البيانات استخدام العديد من األساليب كما التايل: **-1 االختبار**

استخدمت الباحثة االختبار للموقوف على نتائج يف تعليم املفردات باستخدام لعبة صندوق السرّ في تعليم المفردات لطلبة الصف السابع بمدرسة علوم القرآن ببريتو كواال. االختبار نوعان هو االختبار القبلي واالختبار البعدي. فاالختبار القبلي هو الاختبار الذي يفعل قبل استخدام لعبة صندوق السرّ في تعلم المفردات. والاختبار البعدي يفعل بعد استخدام لعبة صندوق السرّ في تعلّم المفردات.

**-2 المالحظة**

تستخدم املالحظة للوقوف على عملية التعليم بني املدرس والطلبة يف الفصل مباشرة وحاالت اآلالت واألجزة املدرسية وحاالت الطلبة.

**-3 توثيق**

أي احلصول على البيانات املتعلقة بقضايا من املتغريات مثل املالحظات، النصوص، دقيقة، لقاء، جدول، و غير ذلك.<sup>6</sup>

> أ) تاريخ بناء بمدرسة علوم القرآن المتوسطة الإسلامية ببريتو كوالا ب) احوال طلبة بمدرسة علوم القرآن المتوسطة الإسلامية ببريتو كوالا ج) احوال مدير بمدرسة علوم القرآن المتوسطة الإسلامية ببريتو كوالا د) احوال لوازم بمدرسة علوم القرآن المتوسطة الإسلامية ببريتو كوالا و) جدول الدرس بمدرسة علوم القرآن المتوسطة الإسلامية ببريتو كوالا

<sup>6</sup> *Ibid*., hlm 187

## **ز- تفسير البيانات**

استعمل هذا الأسلوب ليعطى تشريخ البيانات عن النشاطات التي ينفذ حتى تسهيل فهم البيانات. ولتفسريها فيقرر الكاتب نظاما يف تقدير النتيجة، هي:

- )  $\frac{1}{2}$  = ضعيف جدا $\frac{20-960}{1}$ 
	- ضعيف = ضعيف $\sim 30- \%30- \%21$  (2)
		- 3)  $\frac{3}{2}$  = متوسط  $\frac{60-9641}{60}$  = متوسط
		- )4( %80-%61 = مرتفع
	- $^{7}$  /مرتفع جدا $^{7}$  = مرتفع جدا $^{7}$  = مرتفع جدا $^{7}$

| بيان     | قيمة       | الرقم |
|----------|------------|-------|
| ممتاز    | $90 - 100$ |       |
| جيّد جدا | $80 - 90$  |       |
| جيّد     | $70 - 80$  | 3     |
| مقبول    | $60 - 570$ |       |
| ناقص     | $0,00-<60$ | 5     |

**تفسير نتائج تعليم الطلبة**

**ح- أسلوب تحليل البيانات**

أما أسلوب حتليل البيانات يف هذا البحث استخدام الباحث التحليل االحصاء الوصف بربناميج *22 Versi SPSS*

إحصاء التحليل االستخدام هي اختبار املختلفة أو اختبار – *Whitney Mann* )اختبار <sup>U</sup> )قبل اجراء اختبار األول يفعل من احلسابات اإلحصائية حييط من الوسط الحسابي والمعيار الانحراف. استخدمت (اختبار t) إذا البيانات توجيع الطبيعية

<sup>7</sup> Suharsimi Arikunto, *Manajemen Penelitian,* (Jakarta : Rineka Cipta, 2009) hlm 44

والتجانس. واستخدمت االختبار *Whitney Mann* ( اختبار u )إذا البيانات غري توجيع 8 الطبيعية. احلصول على البيانات حللت مع العرض استخدم برنامج **)** *Statiska* .22 اإلصدار *SPSS* **)***Package for Social Sciences*

#### **-1 المتوسط )***Mean***)**

عند سودجان أن لتثبيت مؤهلات نتيحة التعلم الحصول للطلبة يستطيع أن يعرف من خالل املعدل، وأما خطوات حتليله كما تلي: أوال، إفتح 22 Versi SPSS ثانيا، اختار *View Variabel* وشغل باجملموعة التجربية واجملموعة الضابطة ثالثا، اختار *View Data* وشغل النتائج كما جمموعتها رابعا، انقر فوق القائمة *Descriptive – Statistics – Descriptive -Analyze* خامسا، أدخل نتائج الطلبة إلى المربع المتغير "س" (s). *Options – Centang Mean, Std, Devition dan Variance* انفر،سادسا سابعا، انفر نعم

#### **-2 المعياري االنحراف )devias**i **Standar)**

املعياري االحنراف العينة املستخدمة يف احتساب الختبار الطبيعية. واستخدم الباحث برناميج SPSS Versi 22 لتحليل البيانات من نتائج المعياري الانحراف بخطوات التحليل كما يلي:

> أوال، إفتح 22 Versi SPSS ثانيا، اختار *View Variabel* وشغل باجملموعة التجربية واجملموعة الضابطة ثالثا، اختار *View Data* وشغل النتائج كما جمموعتها رابعا، انقر فوق القائمة *Descriptive – Statistics – Descriptive -Analyze* خامسا، أدخل نتائج الطلبة إلى المربع المتغير "س" (S)

<sup>8</sup>Anas Sudjana, *Metode Statistika,* (Bandung: Teras, 2002), hlm. 67.

*Options – Centang Mean, Std, Devition dan Variance* انفر،سادسا سابعا، انفر نعم

# **-3 االختبار الطبيعية )Normalitas)**

أما االختبار الطبيعيية مستخدمة ملعرفة الطبيعية من توزيع البيانات. ممتحن طبيعية البيانات اليت حتصل يف البحث استخدم اختبار قلمغروف – مسرنوف )*-Kolmogorov smirrnov* )يف بيانات كميا، سوف يستطيع عملية االختبار parametik statistik بشرط تلك البيانات عادية، تلك البيانات العادية. االختبار الطبيعة.

أما خطوات حتليلها يعين:

أوال، إفتح برناميج 22 Versi SPSS *Variable view- isi name dengan eksperiment dan kontrol* اختار ،ثانيا *Data view – isi nilai sesuai kelompoknya*اختار ،ثالثا *Analyze- Non Parametik Test-1 – Sample K-S* القائمة فوق انقر ،رابعا خامسا، ادخل اجملموعتني إىل *list Variable Test* سادسا، اختبار " املربع االختبار" *Distribution Test* يف باختبار الطبيعية سابعا، انفر نعم أما اخلالصة من تلك التحليلة يعين: إذا 0,05 *<sup>&</sup>lt;* (Tailed 2 (Sig فالبيانات الطبيعية <sup>H</sup><sup>a</sup> : 9 إذا 0,05*<sup>&</sup>gt;* (Tailed 2 (Sig فالبيانات غري الطبيعية. <sup>H</sup> :

 $\overline{\phantom{a}}$ 

<sup>9</sup>V. Wiratna Sujarweni, *SPSS Untuk Penelitian,* (Yogyakarta: PB Press,2014), hlm. 55.

**-4 االختبار التجانس )Homogenitas Uji)** وبعد توزيع البيانات الطبيعية يفعل الباحث اختبار التجانيس. استخدم اختبار التجانيس ملعرفة هل نتيجة الطلبة جتانس أم ال. وخطوات اختبارها كما يلي: أوال، افتح برناميج *22 Versi SPSS* اختبار 1 ادخل Value و *Nilai ke baris 1 dan kelompok ke baris* <sup>2</sup> شغل ،ثانيا القبلي و2 اختبار البعدي ثالثا، اختار *View Data* وشغل النتائج كما جمموعتها *Analyzi – Compare Means – One Way Anova* اختار ، رابعا خامسا، انقر *Opstions* سادسا، اختار يف الصندوق *test varians of Homogeneity* سابعا، انقر "مث" و "نعم" أما اخلالصة من تلك التحليلة يعين: إذا 0,05 *<sup>&</sup>lt;* (Tailed 2 (Sig فالبيانات التجانس <sup>H</sup><sup>a</sup> :  $^{10}$  إذا 0,05 $\times$  (Sig (2 Tailed) غير التجانس.  $\rm{H}_{o}$ إذا كانت نتائجه الطبيعية والتجانس فاستخدم الباحث باختبار ت )t) وإذا غير الطبيعية أو غير التجانس فاستخدم الباحث باختبار ؤ (u) **-5 االختيار ت )t)**

هذه الاختبار مهدوفة لمقارنة هل العينة في المحموعة التجريبية والجموعة الضابطة توجد الفروق الواضح من عينة األخرى. االختبار املستخدم هو *sample - Independent*

<sup>10</sup> *Ibid,* hlm. 115.

*test T* حساب االختبار t باستخدام برجمة 22 Versi SPSS . وأما خطوات اختبارها كما تلي:

أوال، أدخل قيمة الطلبة إىل املغري *view* اجملموعة التجريبية اجملموعة الضابطة ثانيا، البيانات *view م*زخورة بالمحموعة التجريبية هي الجموعة الأولى و المحموعة الضابطة هي المجموعة الثانية

> *Analyze, compare mean, Independent- sample t Test* ،ثالثا رابعا، وانقل قيمة الاختبار المتوسط المحتوى إلى صندوق اختبار المغير "س" (s). خامسا، أدخل المجتمع إلى صندوق " المجتمع المغير " سادسا، أخزر المحموعة الأولى (الأول) والمحموعة الثانية (الثاني) سابعا، انقر "مث" و "نعم". أما اخلالصة من تلك التحليلة يعين:

إذا 0,05*<sup>&</sup>gt;* (Tailed 2 (Sig فتوجد الفروق بني اجملموعتني <sup>a</sup> <sup>H</sup> : 11 إذا 0,05*<sup>&</sup>lt;* (Tailed 2 (Sig فال توجد الفروق بني اجملموعتني. <sup>H</sup><sup>o</sup> :

**-6 اختبار ؤ )u)**

إذا البيانات التحليلية غري الطبيعية والتجانس أو الطبيعية وغري التجانس فيستخدم الباحث باختبار ؤ **)u).** أما خطوات االختبار باستخدام برجمة كما تايل:

أوال، أدخل قيمة الطلبة إىل املغري *view* اجملموعة التجريبية اجملموعة الضابطة بنتيجة اختبار متوسط المحتوى.

ثانيا، البيانات *view* مزخورة بالمحموعة التجريبية هي المحموعة الأولى و المحموعة الضابطة هي المحموعة الثانية

*Analyze, nonparametric test, leglalcy dialogs, 2 Independent S* ،ثالثا

رابعا، أدخل اجملتمع إىل الصندوق *Variable Grouping*

<sup>11</sup>*Ibid,* hlm. 99

خامسا، انفر اخموعة الأولى ب (الأولى) والخموعة النانية ب (الثانية)  
سادسا، أخرو اخموعة الأولى ب (الأولى) والخموعة النانية ب  
آما اخلاصة من تلك التحليلة يعني:  
Sig (2 Tailed) 
$$
\langle 0,05 | 1 \rangle
$$
 : H<sub>a</sub>

12 إذا 0,05*<sup>&</sup>lt;* (Tailed 2 (Sig فال توجد الفروق بني اجملموعتني. <sup>H</sup><sup>o</sup> :

<sup>12</sup>*Ibid,* hlm. 99